AIM Infotech

## Autronic SMC V191 ECU

### Release 1.02

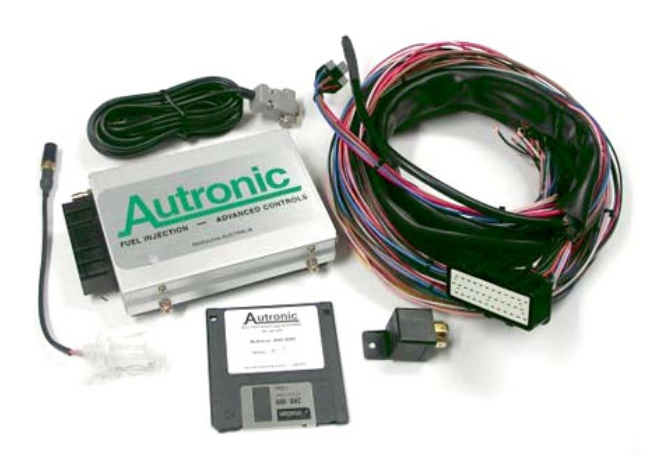

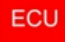

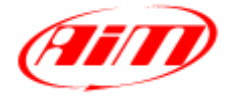

**InfoTech** 

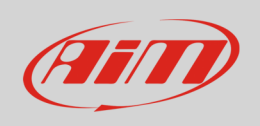

This tutorial explains how to connect Autronic SMC V191 ECU to AiM devices.

## 1 Wiring connection

Autronic SMCV191 ECU is equipped with a serial communication protocol. The ECU features a 42 pins connector and two Jack connectors on its front as shown here below.

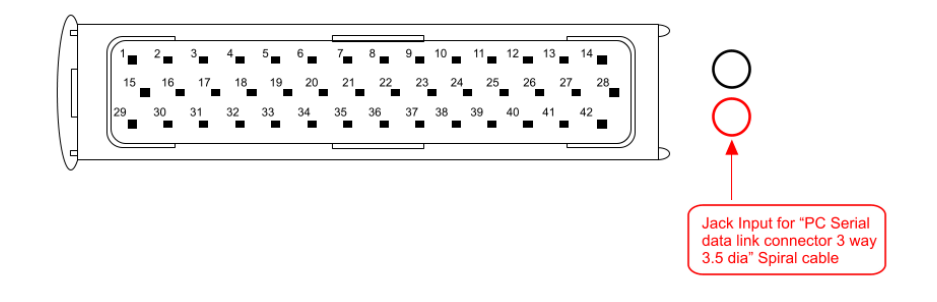

The ECU comes with a spiral cable ending with a Jack on one side and alternatively a DB9 female or a DB25 female on the other side. The Jack input of the ECU to be used is shown here above. The spiral cable is used to program the ECU as well as to communicate with external devices, like AIM ones. Here below the spiral cable ending with a DB9 female connector is shown.

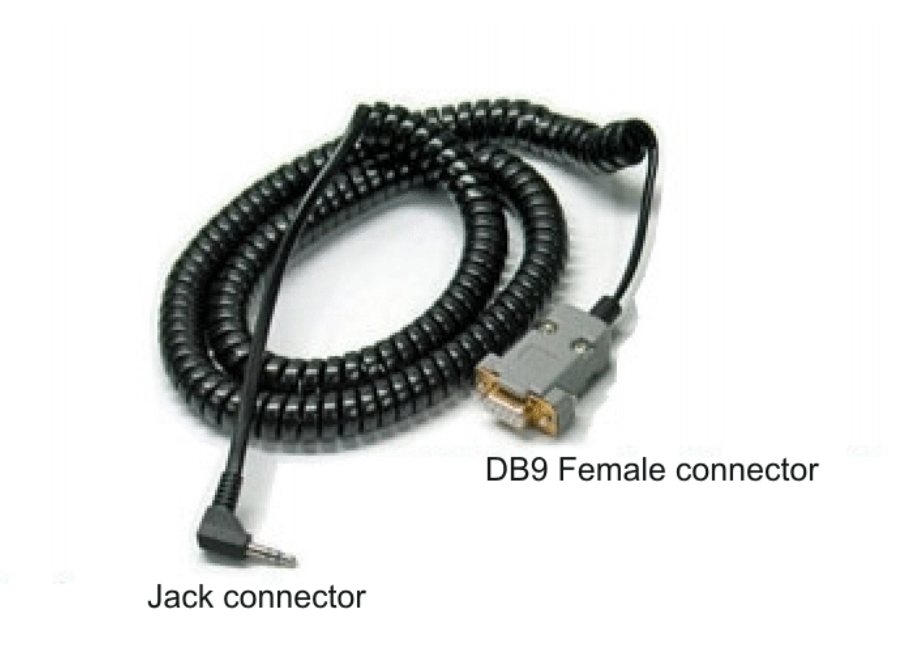

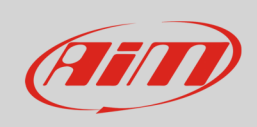

#### Here follow technical drawing of the two possible cables as well as connection tables.

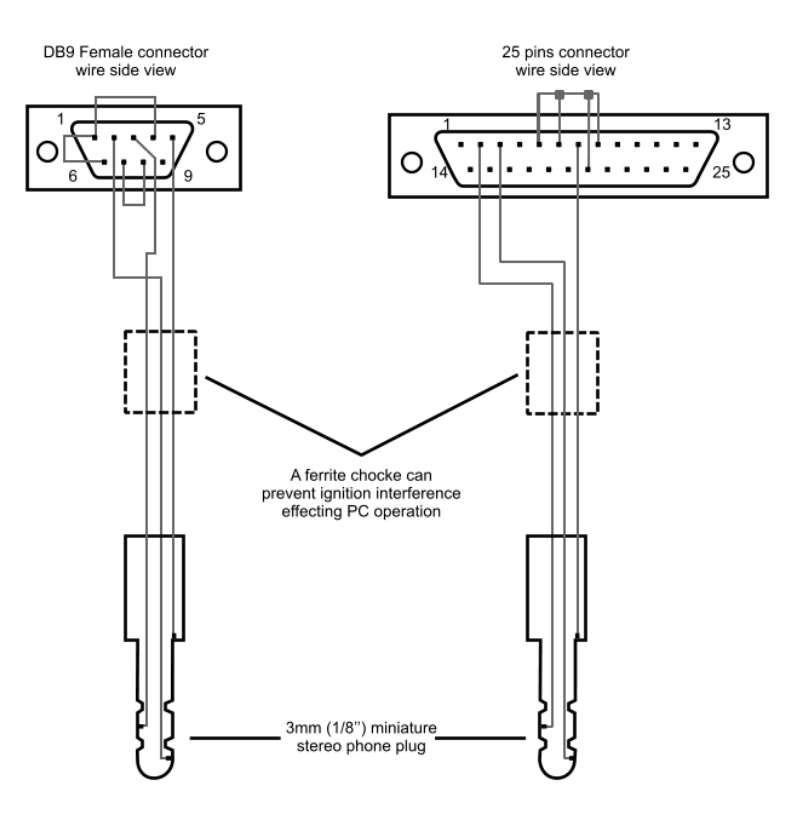

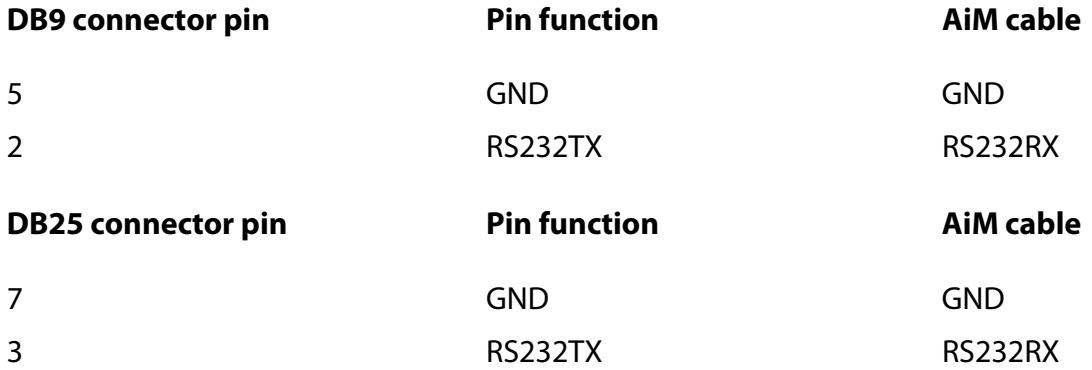

**Please note**: ECU RS232RX is not to be connected.

InfoTech

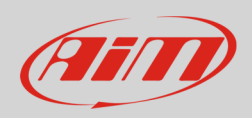

# 2 AiM device configuration

Before connecting the ECU to AiM device set this up using AiM Race Studio software. The parameters to select in the device configuration are:

- ECU manufacturer "Autronic"
- ECU Model "SM2\_V190/1/SMC\_V191"

### 3 Available channels

Channels received by AiM device connected to "Autronic" "SM2\_V190/1/SMC\_V191" protocol are:

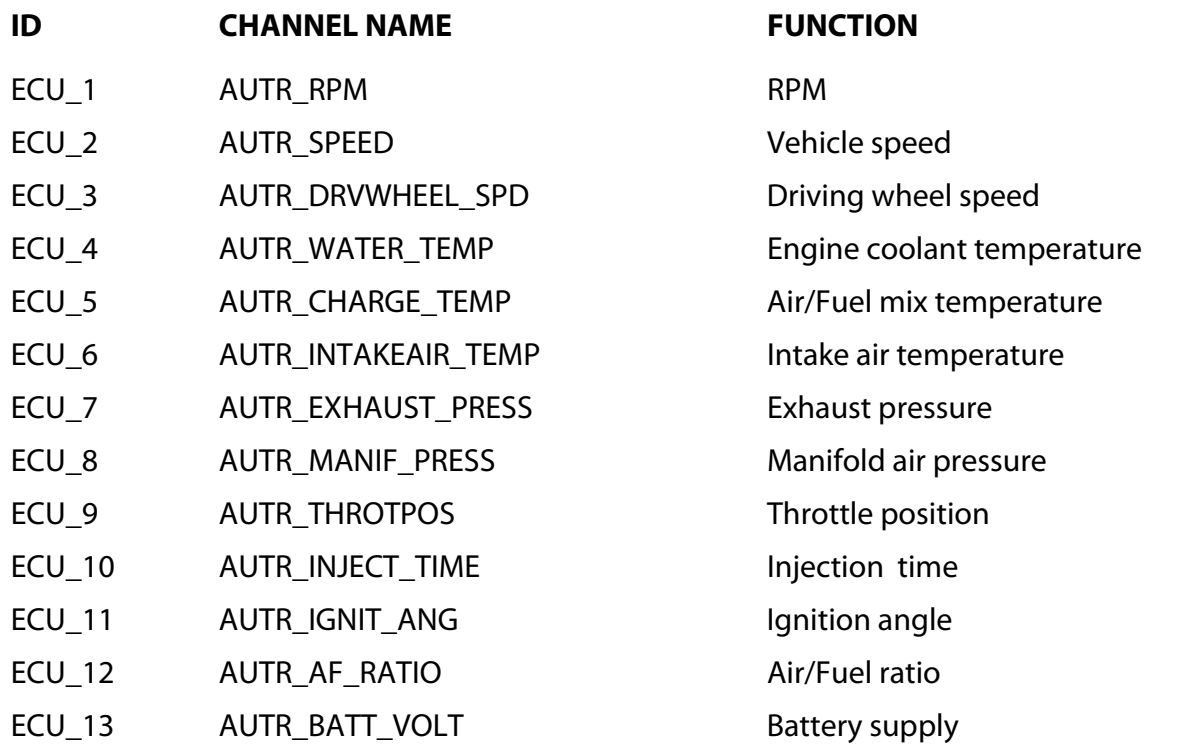